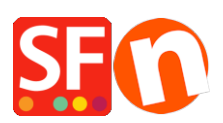

[Wissensdatenbank](https://shopfactory.deskpro.com/de/kb) > [Designs und Anpassung](https://shopfactory.deskpro.com/de/kb/design-and-customizations) > [Hinzufügen von benutzerdefiniertem HTML-](https://shopfactory.deskpro.com/de/kb/articles/adding-custom-html-code-to-a-page-or-to-the-entire-website)[Code zu einer Seite oder zur gesamten Website](https://shopfactory.deskpro.com/de/kb/articles/adding-custom-html-code-to-a-page-or-to-the-entire-website)

## Hinzufügen von benutzerdefiniertem HTML-Code zu einer Seite oder zur gesamten Website

Merliza N. - 2021-12-08 - [Designs und Anpassung](https://shopfactory.deskpro.com/de/kb/design-and-customizations)

ShopFactory verfügt über eine überarbeitete Reihe von Optionen zum Hinzufügen oder Bearbeiten von benutzerdefiniertem HTML-Code auf Ihrer Website auf globaler Ebene. Mit der überarbeiteten Funktion HTML bearbeiten können Sie Ihren eigenen HTML-Code hinzufügen und angeben, wo die HTML-Funktionsanwendung in bestimmten Bereichen auf Ihrer Website platziert werden soll.

Mit der Funktion "HTML bearbeiten" müssen Sie nicht mehr auf jeder Seite Ihrer Website HTML hinzufügen oder bearbeiten, wenn Sie Designelemente, Anwendungen wie Newsletter-Links, Tracking-Code von Google oder Drittanbietern, Sicherheitssiegel oder Links zu anderen Websites hinzufügen möchten. Einige andere Anwendungen dieser Funktion ermöglichen es Ihnen, verlinkte Grafiken und Bildüberschriften zu den Links Ihrer Indexabteilung hinzuzufügen. Fortgeschrittene ShopFactory-Benutzer können sogar benutzerdefinierte Anwendungen zu ihrer Website hinzufügen.

Sie sind nicht darauf beschränkt, nur einen Satz HTML-Code hinzuzufügen, sondern können an derselben Stelle Ihrer Website mehrere Ebenen hinzufügen, die auf Ihren eigenen spezifischen Anforderungen basieren. V14-Benutzer:

Klicken Sie auf der ShopFactory-Zentralseite auf "Mein Geschäft" ->Benutzerdefinierte Website-Inhalte

(Oder klicken Sie auf das Dropdown-Menü "Zentral" ->Benutzerdefinierte Website-Inhalte)

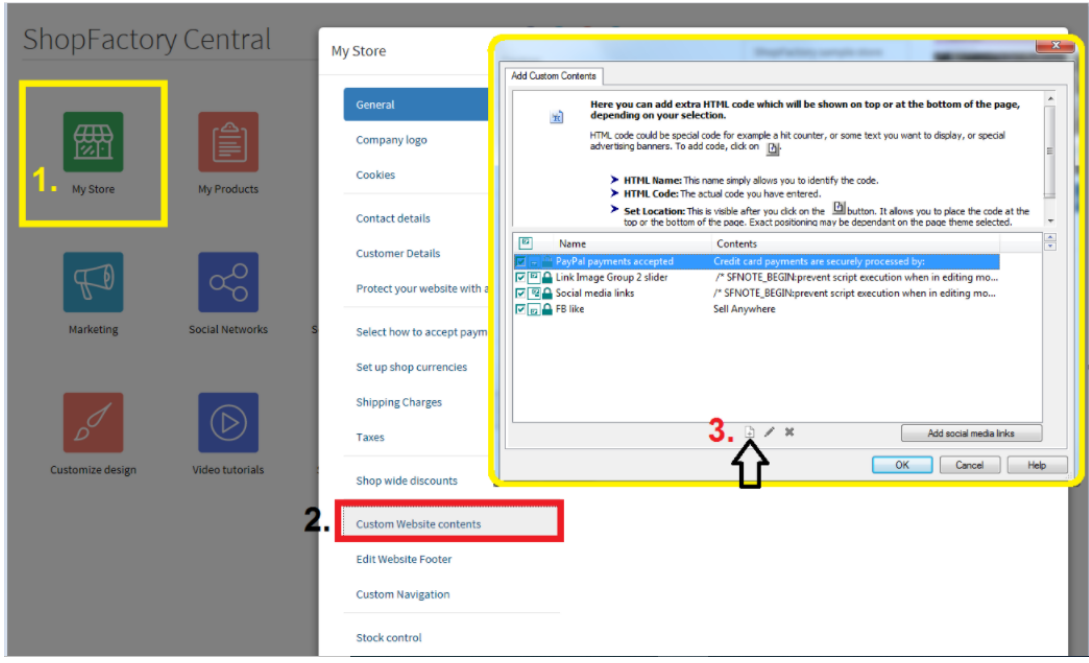

Alternativ können Sie diese Funktion auch wie folgt nutzen:

Hinzufügen von HTML Website-weit:

1. Öffnen Sie Ihren Shop in ShopFactory

2. Wenn Sie das benutzerdefinierte HTML auf die gesamte Website anwenden möchten, klicken Sie auf die Option Central dropdown ->Custom Website Contents

Hinzufügen von HTML zu einer Seite:

Wenn Sie den benutzerdefinierten HTML-Code nur auf eine bestimmte Seite anwenden möchten, gehen Sie wie folgt vor:

- Wählen Sie im Baummenü auf der linken Seite die Seite aus, zu der Sie den Code hinzufügen möchten.

- Klicken Sie in der Seiten-Symbolleiste auf die Schaltfläche Seite bearbeiten (oder doppelklicken Sie auf die Seite im linken Baummenü)

- Der Assistent für Seiteneigenschaften wird angezeigt. Wählen Sie im linken Menü die Option "Benutzerdefinierten Inhalt hinzufügen".

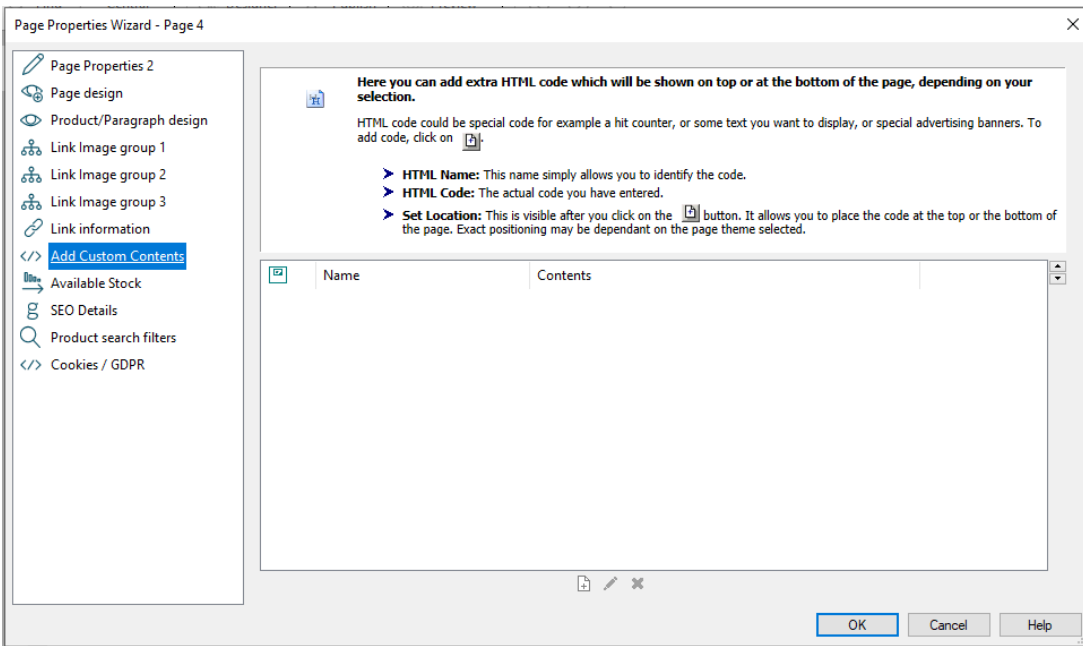

- Klicken Sie auf das kleine Symbol mit dem Pluszeichen unten auf der Seite. Dadurch wird das Popup-Dialogfeld HTML-Code-Eigenschaft geöffnet.

- Geben Sie einen Identifikationsnamen ein, z. B. "Mein Code". Fügen Sie in das Feld "Code eingeben" Ihren HTML-Code ein. Unten im Dialogfeld können Sie auswählen, wo dieser Code der Seite hinzugefügt werden soll, d. h. oben oder unten, indem Sie auf das entsprechende Optionsfeld klicken.

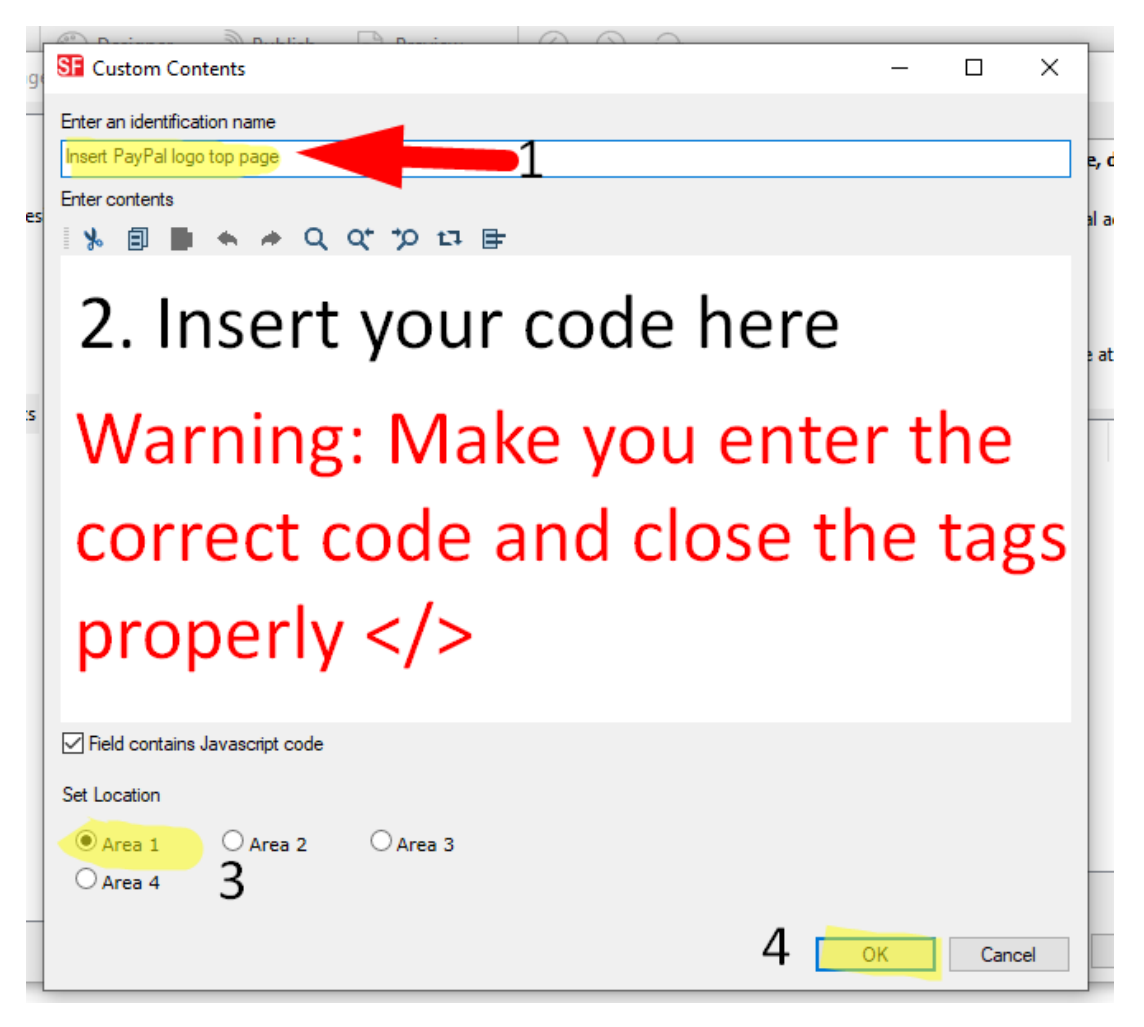

- Klicken Sie auf OK, um das Dialogfeld HTML-Eigenschaften zu schließen -> klicken Sie im Feld Seiteneigenschaften auf OK, um zum ShopFactory-Editor zurückzukehren.

- Ihr Code wurde nun hinzugefügt und Sie können das Ergebnis in einer Vorschau betrachten.

Hinweis: Wenn Ihr benutzerdefinierter HTML-Code zu Konflikten im Shop führt, versuchen Sie, ihn im Dialogfeld "Benutzerdefinierte Inhalte" zu deaktivieren und dann eine Vorschau Ihres Shops anzuzeigen, um zu sehen, ob das Problem dadurch behoben wird. Dann müssen Sie den benutzerdefinierten HTML-Code, den Sie hinzufügen, überprüfen, da er möglicherweise schlecht geschriebenen oder ungültigen Code enthält.

Verwandter Artikel:

Hinzufügen von benutzerdefinierten HTML-Codes in Body-Tags, Head-Abschnitten oder auf der Startseite der Website

[https://shopfactory.deskpro.com/de/kb/articles/en-adding-custom-html-codes-within-body-h](https://shopfactory.deskpro.com/de/kb/articles/en-adding-custom-html-codes-within-body-head-sections-or-on-the-front-page-of-the-site-2) [ead-sections-or-on-the-front-page-of-the-site-2](https://shopfactory.deskpro.com/de/kb/articles/en-adding-custom-html-codes-within-body-head-sections-or-on-the-front-page-of-the-site-2)